#### Docking Entertainment System DVD Portable with dock for iPod

# Guía de Inicio Rápido

## <sup>1</sup> Carga de la batería

Este reproductor de DVD portátil ha sido diseñado con una batería de litio integrada para alimentar el reproductor cuando esté de viaje.

**<sup>1</sup>** Pulse **OFF** para apagar el reproductor de DVD. El reproductor de DVD sólo se puede cargar en el modo apagado.

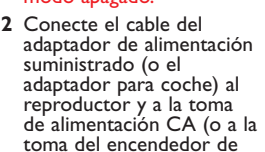

 $\ddot{\bullet}$  $\ddot{\mathbf{a}}$ Ő

cigarrillos del automóvil) para comenzar la carga.

- ➜ El indicador **CHG** se ilumina en verde.
- **→** Cuando la batería está totalmente cargada, el indicador se apaga.
- **3** Desconecte el cable del adaptador de alimentación (o el adaptador para coche) cuando el indicador CHG se apague.

## <sup>2</sup> Preparación del control remoto

Retire la pestaña de plástico protectora (sólo la primera vez).

 $\rightarrow$  Ya se puede utilizar el control remoto.

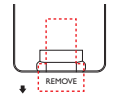

<sup>3</sup> Diversión (iPodw)

### **Conexión y uso del reproductor iPod**

- 1 Pulse **iPod** para cambiar al modo iPod.
	- **→** Aparece el mensaje "Please connect the iPod" (conecte el iPod).

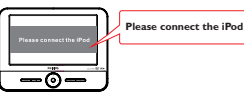

**2** Presione el botón **iPod EJECT** para extraer la base para iPod.

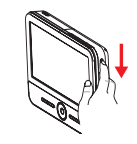

**3** Extraiga la base.

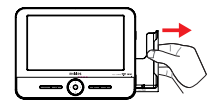

- **4** Encienda el reproductor iPod, establezca la opción:
	- 1) "**TV Out**" en la posición "**On**";
	- 2) "**TV Signal**" en la posición "**PAL**";
	- 3) "**TV Screen**" en la posición "**Widescreen Off**".
	- 4) "**Fit to Screen**" en la posición "**Off**"
	- 5) "**Captions**" en la posición "**On**" (Consulte el manual de usuario del iPod para obtener más información sobre su funcionamiento.)

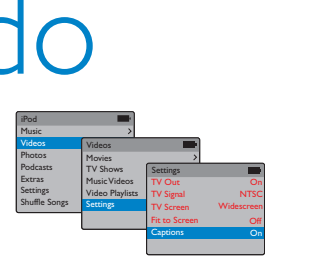

**4** Coloque el reproductor iPod en la base.

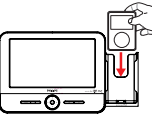

- **→** Aparece el mensaje "Connecting to iPod". La certificación tardará unos tres segundos en mostrarse.
- ➜Una vez finalizada la certificación, la pantalla de los reproductores de DVD y iPod se muestra de la siguiente manera:

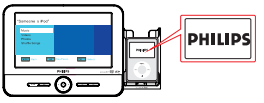

6 Reproducción de archivos en el reproductor iPod. Consulte el manual de usuario para obtener más información sobre su funcionamiento.

#### **Extracción del reproductor iPod**

Quite el reproductor iPod como se muestra a continuación.

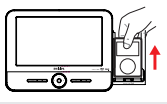

*Notas:*

*– Compatible con iPod classic, nano y touch.*

*– Para recargar el reproductor iPod,debe conectar el reproductor de DVD a una toma de corriente CA (o a la toma del encendedor de cigarrillos del automóvil) y asegurarse de que el reproductor de DVD está en modo de apagado,o bien que el reproductor de DVD está en modo de encendido y la fuente actual es "DOCK" (Base).*

DCP851 DCP951 DCP852

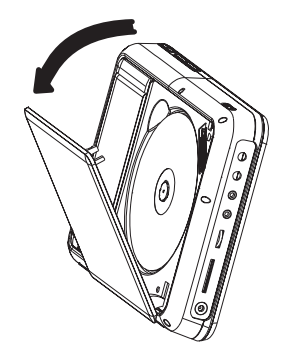

- **1** Pulse **ON** para encender el reproductor.
	- ➜ El indicador **POWER** se enciende.
- **2** Presione **OPEN** para abrir la puerta del compartimento de discos.
- **3** Retire el plástico protector (si lo hay) y cargue un disco con la etiqueta hacia arriba.
- **4** Cierre la puerta de discos. La reproducción comenzará automáticamente. Si no es así, pulse **>II**.
- **5** Para detener la reproducción, pulse en el control remoto.

#### *Notas:*

*– Cuando la batería esté baja (el indicador de encendido parpadea como aviso), recárguela inmediatamente (independientemente de si se va a utilizar la batería o no) con el fin de maximizar la duración de la misma.*

## <sup>3</sup> Diversión <sup>3</sup> Diversión (otras opciones)

#### **Conexión de los auriculares (no incluidos)**

● Para disfrutar de su reproductor de DVD portátil sin molestar a los demás, puede conectar uno o más auriculares al

conector **n1** o **n 2** del dispositivo.

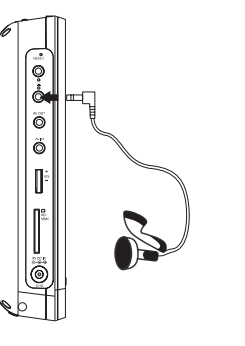

### **Conexión de una tarjeta SD/MMC**

- **1** Inserte una tarjeta SD/MMC en la ranura **SD/MMC CARD** con la conexión metálica boca abajo.
- **2** En el panel del reproductor de DVD, pulse varias veces el botón **SOURCE** (o **SD/MMC CARD** en el mando a distancia) para seleccionar la fuente SD/MMC.
- **3** Puede reproducir archivos de vídeo o audio almacenados en la tarjeta seleccionando el archivo deseado con A 4 y **OK**.

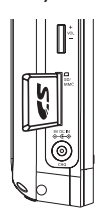

#### **Conexión de un equipo adicional (por ejemplo, un televisor)**

- **1** Conecte la toma de AV OUT del dispositivo a las tomas de audio y vídeo del televisor tal y como se indica.
- **2** Encienda el televisor y ajústelo en el canal de entrada de vídeo correcto.

➜ Puede consultar el manual de usuario de su televisor. (Si su televisor no tiene entradas de audio y vídeo, tendrá que adquirir un modulador de radiofrecuencia RF. Póngase en contacto con el distribuidor.)

#### *Notas:*

*– Cuando conecte un dispositivo a la toma AV IN del reproductor de DVD, es necesario pulsar varias veces el botón SOURCE que se encuentra en el panel frontal (o AV en el control remoto) para seleccionar AV IN (AUX).*

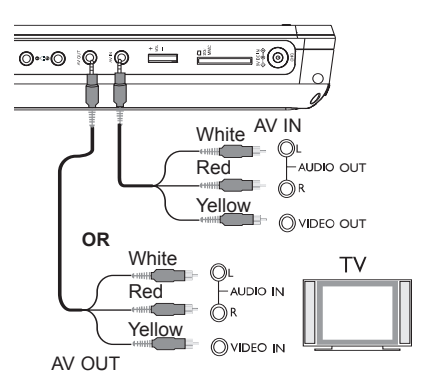

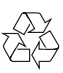